**Guía Rápida Web**

# **Reporte Unidades Facturadas no Entregadas**

**D**intelisis

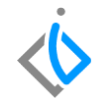

1

# **Reportes Autos**

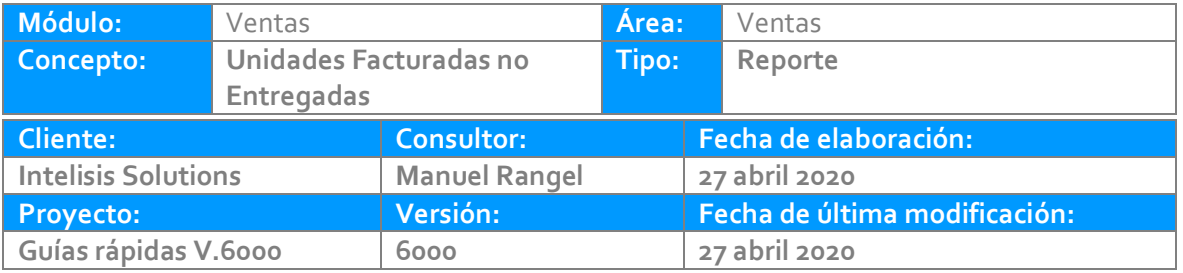

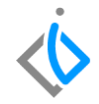

### **INTRODUCCIÓN:**

*Este reporte tiene la finalidad de mostrar todas las unidades que ya fueron facturadas y no entregadas.*

**[Glosario:](#page-12-0)** Al final de esta Guía podrás consultar un Glosario de terminologías y procesos para tu mejor comprensión.

**[FAQ](#page-13-0)**: Consulta las preguntas frecuentes al final del documento

#### **Reporte Ventas Descripción del proceso**

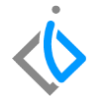

Para generar el reporte es necesario seguir la siguiente ruta: Intelisis → Reportes → Autos → Unidades Facturadas No Entregadas.

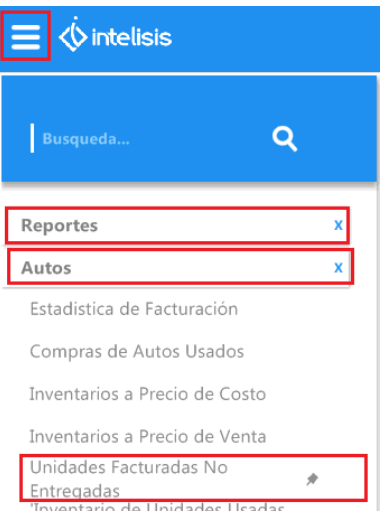

Una vez ingresado al apartado anterior aparecerá la siguiente ventana:

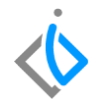

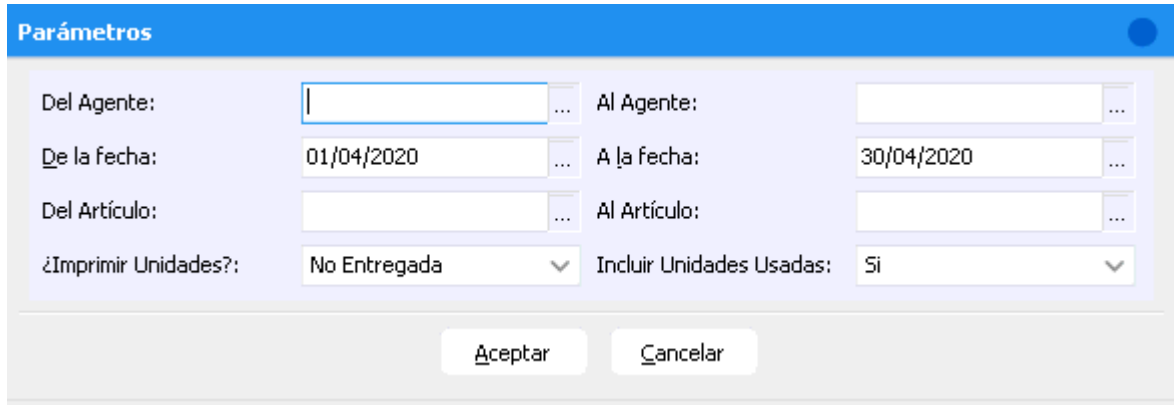

En la pantalla se encuentran varios filtros que se llenaran de la siguiente manera:

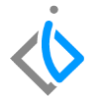

 Del Agente Al Agente: Ingrese las claves de los agentes de los cuales quiere obtener el reporte. En este caso se usan los valores (…) y (zzz) para abarque todos los agentes

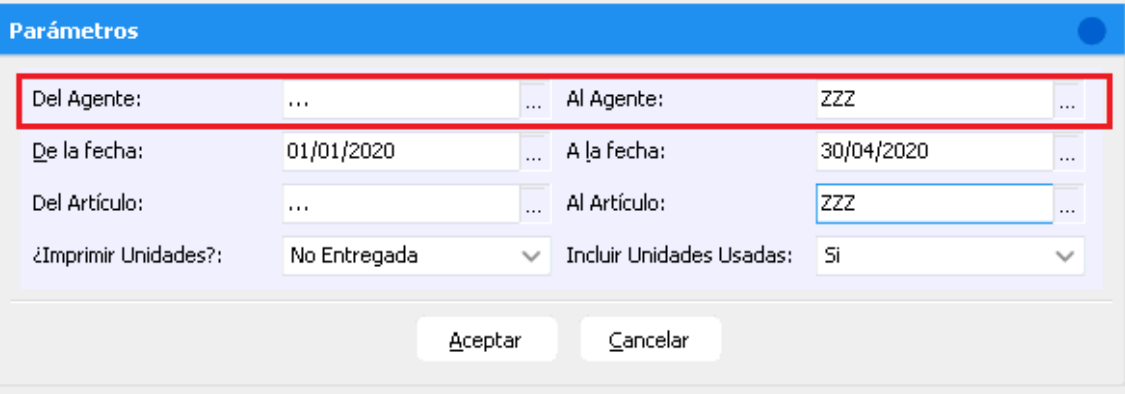

De la fecha A la fecha: Ingrese el rango de fechas de las cuales quiere emitir el reporte.

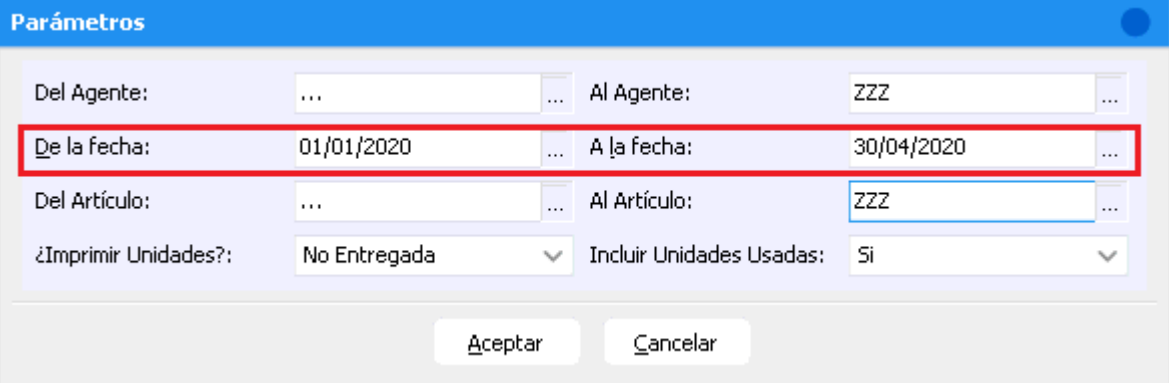

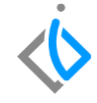

 Del Artículo Al artículo: Ingrese los artículos de los cuales quiere el reporte. En este caso se usan los valores (…) y (zzz) para abarque todos los artículos.

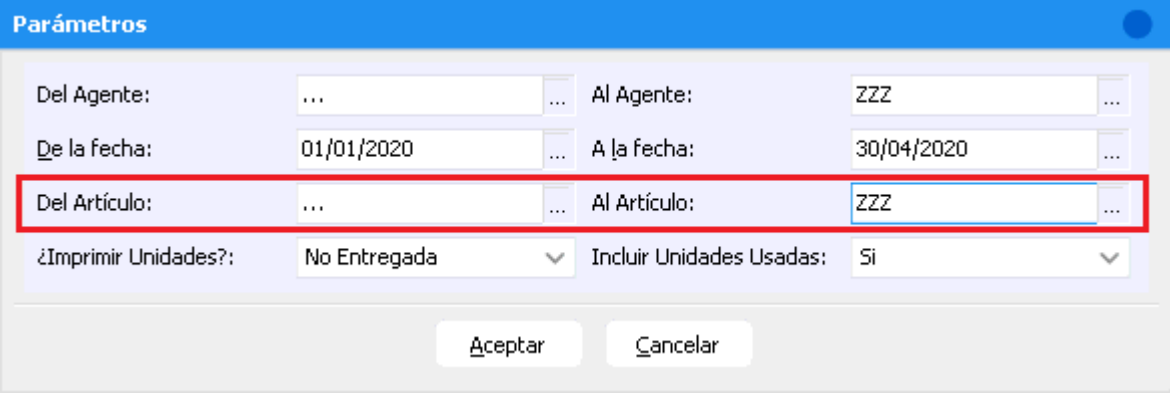

¿Imprimir Unidades?: Seleccione No Entregada

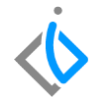

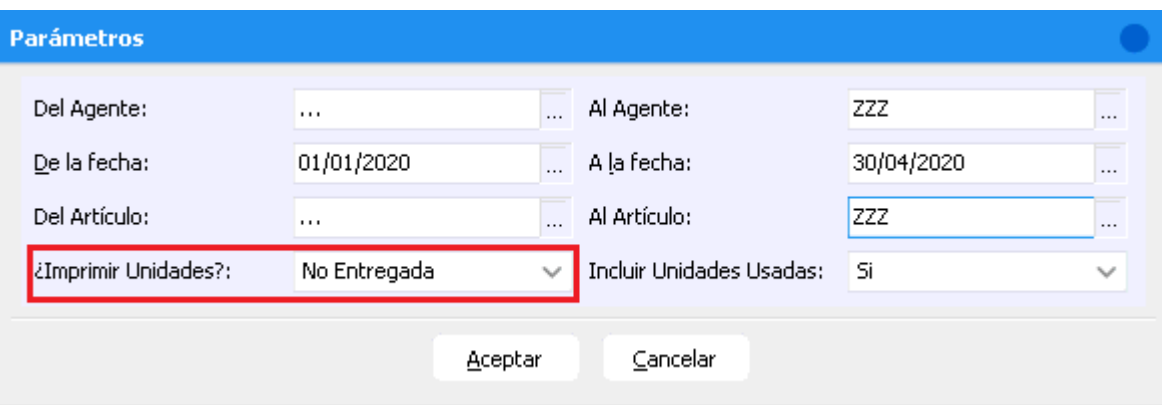

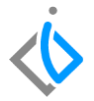

• Incluir Unidades Usadas: Seleccione Si

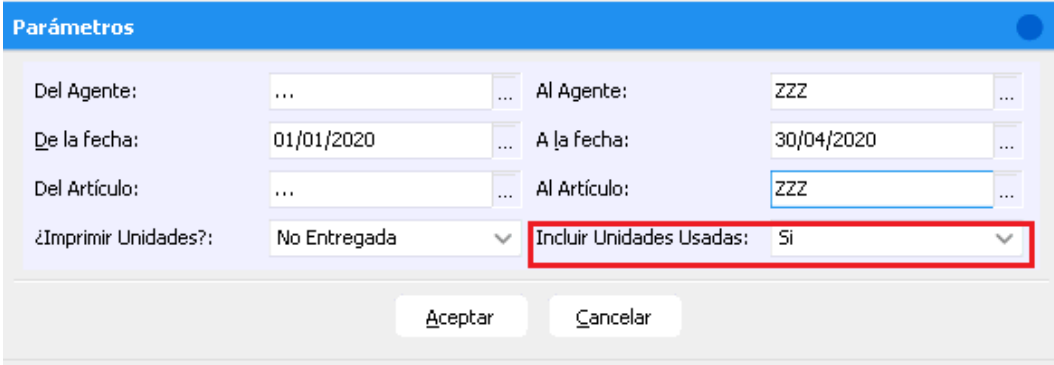

#### 10

#### **Reporte Ventas**

Al finalizar de llenar lo anterior de clic en Aceptar para que se genere el reporte correspondiente.

Cerrar | Simprimir | Si Enviar a Excel

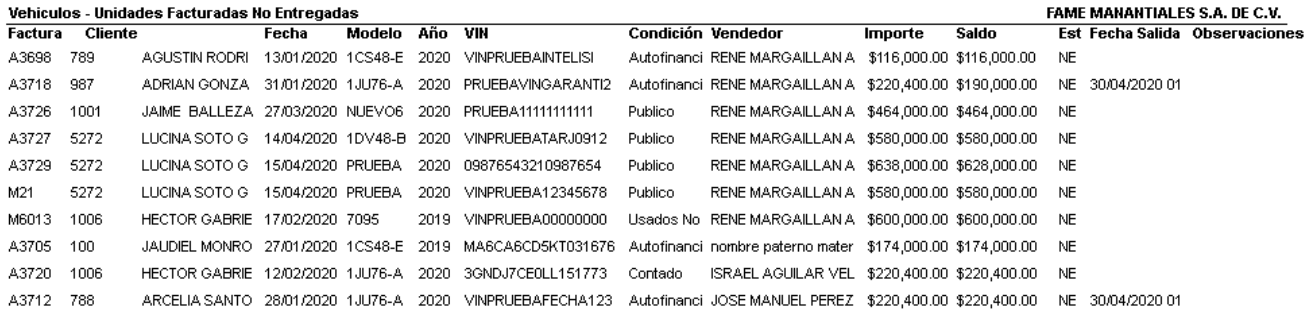

**Gran Total:** 10 Unidades \$3,772,800.00 \$3,813,200.00

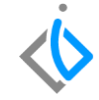

Al final se muestra un resumen con el gran total de unidades, importe y saldo.

Cerrar Simprimir Si Enviar a Excel

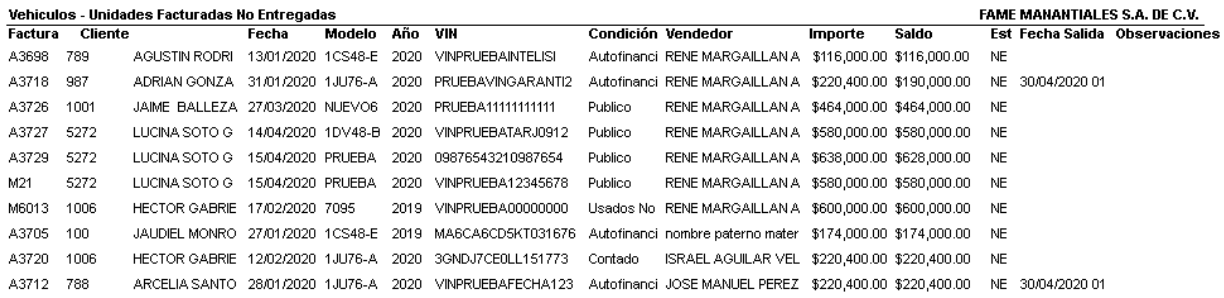

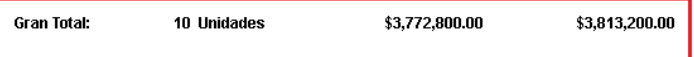

## <span id="page-12-0"></span>**Reporte Ventas Glosario de terminologías y procesos**

**Unidades**: Se entiende por unidades a los vehículos.

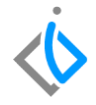

# <span id="page-13-0"></span>**FAQ**

¿Se puede no incluir las unidades usadas?

No, ya que puede haber unidades seminuevas que fueron facturadas y aun no entregadas.

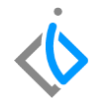

# *<u><b>Dintelisis*</u>

**Título de la GRW** 

**Gracias por consultar nuestras Guías Rápidas Web**

*Es un gusto poder ayudarte.*

*Equipo de Consultoría*

*Intelisis Solutions* [dmsautos@intelisis.com](mailto:dmsautos@intelisis.com) *Tel. (443) 333 2537*